# 接続確認機器

・弊社にて接続確認を実施した機器は、下記リストの機器となります。リストに無い機器は接続確認が未実施のものです。新たに確認した機器は順次掲載していきます。

・下記リストに記載している機器であっても、全ての条件下で確認を行っているわけではありません。また、ご使用になる個々の機器の動作を保証するものではありません。

・下記リストに記載している機器をご使用の結果生じた製品、機器の故障、映像の消失および付随的損害(営業損失などの補償)等の責についてはご容赦ください。

・下記リストに記載している機器においても生産が終了している場合があります。各社ホームページ等でご確認願います。

・ご使用時エラーが発生する場合は、お買い上げの販売店もしくはサービス窓口にお問い合わせください。

# Fine Vision XD、XD-Eシリーズ

#### 2020年 10月 1日現在

#### 1. SDHC/SDXCカード [注1][注2]

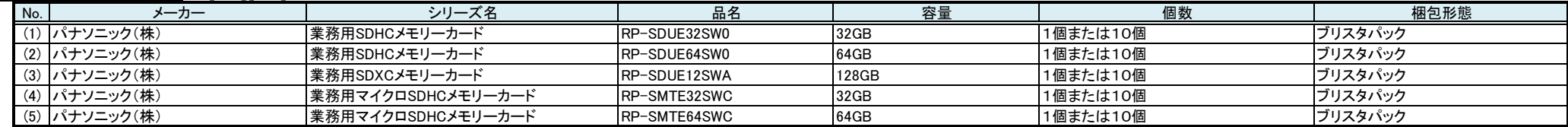

ご購入の際は、メーカのホームページ https://panasonic.net/cns/sdcard/business\_sd\_j/index.html の左側のメニュー「お問い合わせ」をクリックして頂き、そこに記載のメールアドレス panasonic\_sd@gg.jp.panasonic.comに お問い合わせ願います。

#### 〔(1)(2)の対象機種〕 ボックスタイプ:DI-CB322LEW、DI-CB325、DI-CB320、DI-CB210、DI-CB200 ドームタイプ :DI-CF310、DI-CD322LE、DI-CD325、DI-CD320、DI-CD210、DI-CD200

〔(3)の対象機種〕 ボックスタイプ:DI-CB322LEW、DI-CB325、DI-CB320 ドームタイプ :DI-CF310、DI-CD322LE、DI-CD325、DI-CD320

#### 〔(4)(5)の対象機種〕 ボックスタイプ:DI-CB520、DI-CS520

ドームタイプ :DI-CF590、DI-CD520、DI-CF590i

# △ 注意

[注1] <ご購入上のご注意>

(1)~(5)は業務用SDメモリーカードです。一般には市販されていません。

# 販売終了のお知らせ

(1)~(5)のパナソニック(株)製品は、メモリ事業収束による継続購入不可ならびに代替品がないため、下記期限での纏め購入をお願いします。 ・最終発注期限 2021年 2月 26日(金) ・最終購入期限 2021年 9月 30日(木) 詳しくは、下記URLに記載の問合せ窓口へお願いします。 https://panasonic.net/cns/sdcard/business\_sd\_j/device\_contact.html

#### [注2] <ご使用上のご注意>

DI-CB210、DI-CD210、DI-CB200、DI-CD200に、(1)(2)の業務用SDHC/SDXCメモリカードを使用される場合、画像圧縮モード:JPEGの場合は、下表に示す画質レベルとフレームレートの組み合わせでお使い願います。 下表に示すフレームレートを超えて使用されますと、稀に駒落ちが発生する場合があります。尚、他の画像サイズやH. 264については、フレームレートを5fps以下とする以外は制限は有りません。 また、(3)の業務用SDXCメモリカードは使用できません。

ネットワークカメラで録画するとき、SDHC/SDXCメモリーカード、マイクロSDHCメモリーカードは新品をご使用ください。 SDHC/SDXCメモリーカード、マイクロSDHCメモリーカードは非常に精密な部品です。SDHC/SDXCメモリーカード、マイクロSDHCメモリーカードに万一不具合が発生した場合、 SDHC/SDXCメモリーカード、SDHC/SDXCメモリーカードに記録されている内容が消失してしまう場合があります。 大切な映像を録画する際は、パソコンへのダウンロードおよびバックアップをおすすめします。ダウンロード方法は、ネットワークカメラ同梱の取扱説明書をご覧ください。 万一何らかの不具合により、録画・ダウンロードされなかった、ダウンロードしたデータが再生できなかった場合の保証、録画されたデータの損失、ならびにこれらに関するその他の 直接・間接の損害につきましては、当社はその責任を負いかねますので、あらかじめご了承ください。

#### PoE給電対応スイッチングハブ [注3]

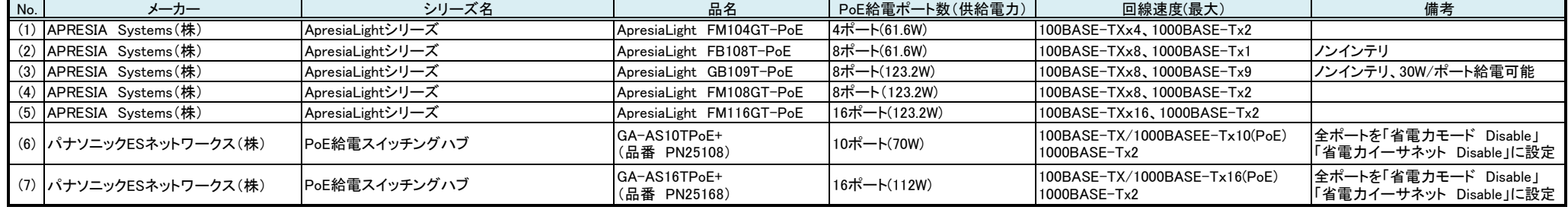

#### 〔対象機種〕 カメラ: DI-CB320、DI-CF310、DI-CB210、DI-CB211、DI-CS211、DI-CB200、DI-CB201、DI-CZ211、DI-CB110、DI-CB100

DI-CD322LE、DI-CD320、DI-CD210、DI-CD211、DI-CD200、DI-CD201、DI-CD110、DI-CD100

EZ-CB120、EZ-CD120、EZ-CB120LE、EZ-CD120LE、EZ-MD110、DI-CB520、DI-CD520、DI-CS520、DI-CF590、DI-CF590i

レコーダー: DS-JH590、DS-JH580、DS-JH570、DS-JH560、DS-JH270、DS-JH260

DS-NR1000、DS-NR2000、DS-NR3000、DS-NR4000

# △ 注意

[注3] APRESIA Systems製PoE給電対応スイッチングハブ(4)(5)はソフトのバージョンによって出荷時PoE給電機能がオフ(Disable)となっているものがあります。

ご使用前に本体とパソコンを接続し、シリアル通信でPoE給電機能をオン(Enable)に設定する必要があります。

設定の詳細についてはAPRESIA Systemsまたは販売代理店にお問い合わせください。

パナソニックESネットワークス(株)製PoE給電対応スイッチングハブ(6)(7)は、取扱説明書(WEB編)に記載の方法にて、全ポートを「省電力モード Disable」、「省電力イーサネット Disable」に設定してください。

設定しない場合、通信不具合が発生する場合があります。

設定の詳細についてはパナソニックESネットワークスまたは販売代理店にお問い合わせください。

3. PoE中継器

#### 〔対象機種〕 カメラ: DI-CB320、DI-CF310、DI-CB210、DI-CB211、DI-CS211、DI-CB200、DI-CB201、DI-CZ211、DI-CB110、DI-CB100

#### DI-CD322LE、DI-CD320、DI-CD210、DI-CD211、DI-CD200、DI-CD201、DI-CD110、DI-CD100

#### EZ-CB120、EZ-CD120、EZ-CB120LE、EZ-CD120LE、EZ-MD110、DI-CB520、DI-CD520、DI-CS520、DI-CF590、DI-CF590i

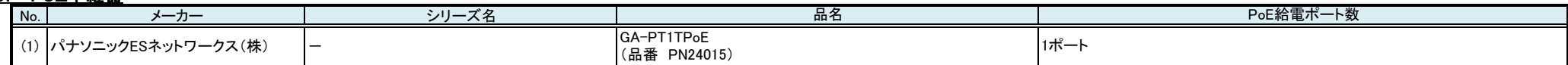

レコーダー: DS-JH590、DS-JH580、DS-JH570、DS-JH560、DS-JH270、DS-JH260

DS-NR1000、DS-NR2000、DS-NR3000、DS-NR4000

4. 中継用スイッチングハブ(L2スイッチ) PoE非対応

| No. | $-\pi$ –<br>                                              | ______<br>$\sim$<br>$\sim$ | 吅口口                    | ᠇ᡕ —<br>下致                            |
|-----|-----------------------------------------------------------|----------------------------|------------------------|---------------------------------------|
|     | <b>APRESIA</b><br>$\overline{\phantom{a}}$<br>Systems (株) | ApresiaLightシリー            | ApresiaLightGM118GT-SS | $\cdot$ (10/100/1000T)<br> 16ポ<br>. . |
|     | ∴ APRESIA<br>Systems(株)                                   | ApresiaLightシリー            | ApresiaLightGM110GT-SS | (10/100/1000T)<br> 8ボー                |

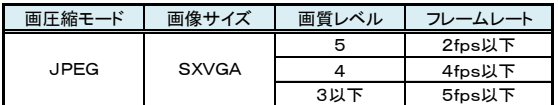

〔対象機種〕 レコーダー: DS-JH590、DS-JH580、DS-JH570、DS-JH560、DS-JH270、DS-JH260

#### 6. USBフラッシュメモリ [注4]、[注5]、[注6]

#### 〔対象機種〕 レコーダー: DS-JH590、DS-JH580、DS-JH570、DS-JH560、DS-JH270、DS-JH260

DS-NR1000、DS-NR2000、DS-NR3000、DS-NR4000

DS-NR108、DS-NR208

#### △ 注意

[注4] DS-JHシリーズとDS-NR1000シリーズは、ご使用いただく前に取扱説明書の「外部ストレージへの保存と再生」および「付録 接続確認機器」の頁をお読みください。

[注5] DS-JHシリーズとDS-NR1000シリーズは、外部ストレージの初期化は、本機の外部ストレージ初期化で行ってください。 パソコンでフォーマットする場合はFAT32で行ってください。

[注8] フルバック記録など、一回のバックアップ容量が大きい映像を、VisionNet File Viewer で再生する場合、再生開始できないことがあります。この場合、VisionNet File Viewerの『動画保存』機能を使用し、見たい動画を 小さい範囲に分割して別途保存した上で、再度VisionNet File Viewer で再生してください。

#### 8. DVDドライブ、DVDメディア [注4]

- FAT32以外でフォーマットした外部ストレージは初期化できません。このような場合、パソコンを使用してFAT32でフォーマットしてください。 もし、ご使用のパソコンでFAT32フォーマットが行えない場合は、ご購入のメーカーで提供されているツール等をご使用して再フォーマットしてください。
- [注6] DS-NR108、DS-NR208は、本体にフォーマット機能はありませんので、パソコンを使用してFAT32でフォーマットしてください。

もし、ご使用のパソコンでFAT32フォーマットが行えない場合は、ご購入のメーカーで提供されているツール等をご使用して再フォーマットしてください。

#### 7. HDDドライブ [注4]、[注5]、[注7]、[注8]

#### 〔対象機種〕 レコーダー: DS-JH590、DS-JH580、DS-JH570、DS-JH560、DS-JH270、DS-JH260 DS-NR1000、DS-NR2000、DS-NR3000、DS-NR4000

[注7] フルバック記録など、一回のバックアップ容量が大きい映像を、バックアップ再生する場合、再生開始時間がかかる場合がありますが、問題ではありません。

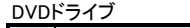

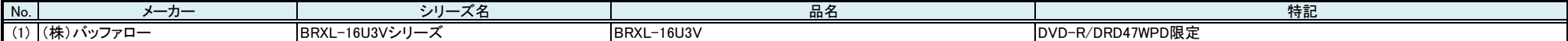

#### 〔対象機種〕 レコーダー: DS-JH590、DS-JH580、DS-JH570、DS-JH560、DS-JH270、DS-JH260

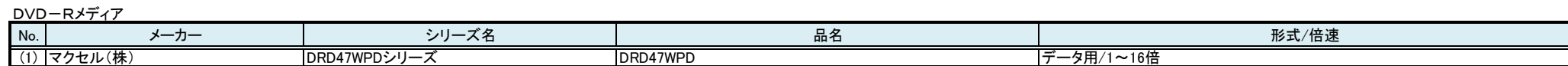

#### 9. パソコン切替器 [注8]

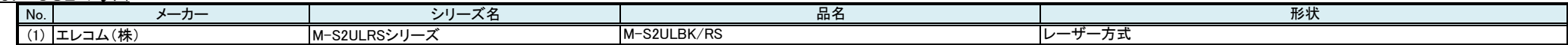

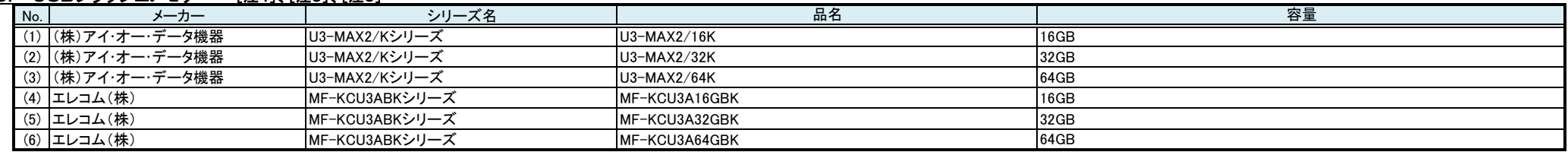

#### 〔対象機種〕 レコーダー: DS-JH590、DS-JH580、DS-JH570、DS-JH560、DS-JH270、DS-JH260

# 2 注意

[注8] USBマウス(1台)とRGBケーブルを接続してください。他のUSB機器は対応していません。

パソコン切替器に付属のケーブルでは長さが不十分なためUSB延長ケーブル(別売)USB2.0(Hi-Speedモード)に準拠した長さ0.5m~1.5mのもので、金メッキピンタイプを使用してください。 付属のケーブルのみで使用されると拡張端子との接続部やケーブル部の故障の原因となりかねません。

# 10. WEBエンコーダ [注9]

### 〔対象機種〕 レコーダー: DS-JH590、DS-JH580、DS-JH570、DS-JH560

#### ∠ 注意

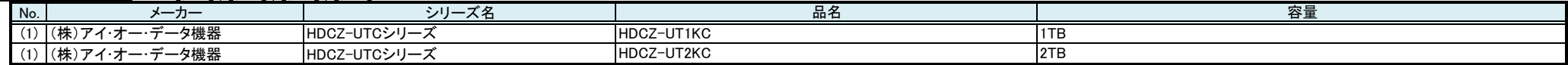

[注9]. 接続可能な日立製ハイブリッドレコーダーはDS-JH590/JH580/JH570/JH560です。ご利用可能な映像と音声フォーマットは映像:H.264/JPEGと音声:G.726です。 WEBエンコーダのIPアドレスはPCから設定してください。 記録関係の設定はハイブリッドレコーダーから設定できます。 Ethernetケーブルはストレートタイプをご使用ください。 以下のカメラとの接続を確認済みです。 VK-C716/C736/C756/C551/C916/C959/C979/C676/C839/DMP-1235/PTC-400C WEBエンコーダから上記カメラの制御を行うことはできません。映像のみご利用することになります。

音声は、WEBエンコーダ背面のAUDIO IN(端子台)に接続することで利用可能です。

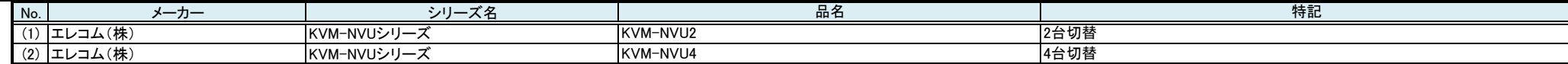

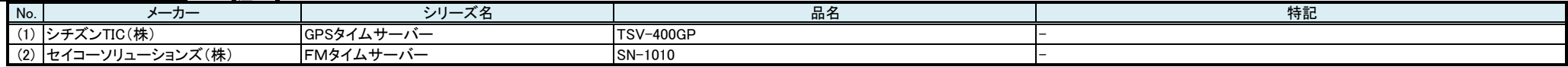

#### 〔対象機種〕 レコーダー: DS-JH590、DS-JH580、DS-JH570、DS-JH560、DS-JH270、DS-JH260

# △ 注意

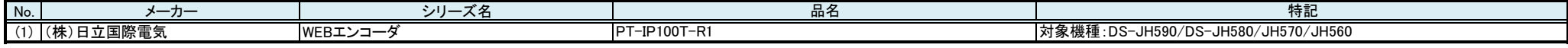

[注10]GPSアンテナおよびタイムサーバー本体の設置について、GPSタイムサーバーの取扱説明書に従い正しく設置してください。GPS電波が正しく受信できない場合、時刻補正ができない場合があります。 GPSタイムサーバーと日立製レコーダーをハブを使用せずに直接(1:1接続)接続し通信ができない場合はクロスケーブルを使用してください。 日立製レコーダーにIPカメラを接続した運用等、日立製レコーダーのLAN端子を使用した運用にGPSタイムサーバーを追加する場合は、必ずネットワーク管理者かシステム管理者が取り扱ってください。 IPアドレスの管理を適切に行わないと、ネットワークに接続された機器が動作しなくなったり、誤動作する原因になります。 PoE給電は動作不安定になる場合が有りますので、同梱されている専用のACアダプターを接続して使用してください。

#### 12. アナログビデオエンコーダー [注11]

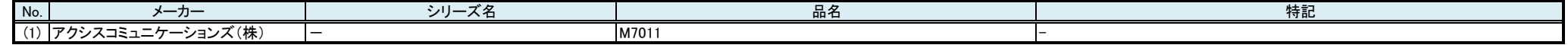

#### 〔対象機種〕 レコーダー: DS-NR108、DS-NR208

DS-NR1000、DS-NR2000、DS-NR3000、DS-NR4000

# 2 注意

[注11]アナログビデオエンコーダーおよびレコーダーの設定が必要です。設定の説明書を準備していますので、弊社営業にお問い合わせください。

#### 13. HDMI信号と音声分離器 [注12]

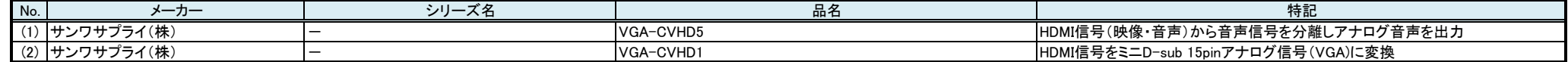

#### 〔対象機種〕 レコーダー: DS-NR1000、DS-NR2000、DS-NR3000、DS-NR4000

#### 八 注意

[注12]表示画素数 1366 x 768(水平 x 垂直)(画素)のモニターで、接続できないものがあります。

#### 14. USB無線マウス

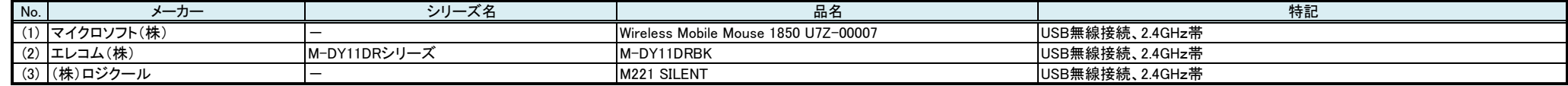

〔対象機種〕 レコーダー: DS-NR1000、DS-NR2000、DS-NR3000、DS-NR4000

#### <u>15. HDMIエクステンダー [注13]</u>

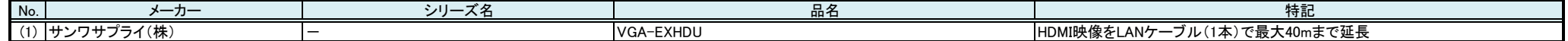

#### 〔対象機種〕 レコーダー: DS-NR1000、DS-NR2000、DS-NR3000、DS-NR4000

# △ 注意

[注13]HDMIエクステンダーのEDIDセレクト(HDMIの設定)は、Defaultに設定してください。

LANケーブルは、カテゴリー6以上のストレートケーブルを使用してください。

HDMIエクステンダー(受信機側)のイコライザは、標準で「0」に設定されています。映像にノイズが発生する場合、イコライザを0→7の順に調整してください。延長距離、ケーブル品質、接続機器に応じて調整を行います。 HDMI映像の延長以外は確認していません。

表示画素数 1366 x 768(水平 x 垂直)(画素)のモニターで、接続できないものがあります。

HDMI信号系統で、20-(1) HDMI分配器、17-(1) HDMIエクステンダー、18-(1) デュアルリンクDVI対応パソコン自動切替器、 19-(1) 液晶モニターの組合せ接続では、停電復帰後に液晶モニターから

映像と音声が出なくなる場合があります。 その際は、デュアルリンクDVI対応パソコン自動切替器の切り替え操作を行ってください。

#### 16. デュアルリンクDVI対応パソコン自動切替器 [注14]

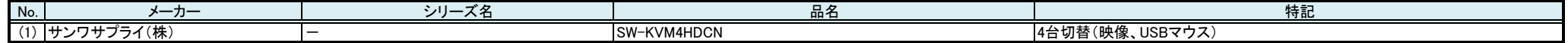

#### 〔対象機種〕 レコーダー: DS-NR1000、DS-NR2000、DS-NR3000、DS-NR4000

## 八 注意

[注14]映像は、入力・出力どちらもHDMIで接続してください。接続には、DVIケーブルを変換しHDMIコネクタに接続するための変換アダプタ(サンワサプライ製AD-HD01)が必要になります。

USBマウスは、デュアルリンクDVI対応パソコン自動切替器のフロント USB2.0ハブポートに接続してください。

HDMI信号系統で、20-(1) HDMI分配器、17-(1) HDMIエクステンダー、18-(1) デュアルリンクDVI対応パソコン自動切替器、 19-(1) 液晶モニターの組合せ接続では、停電復帰後に液晶モニターから 映像と音声が出なくなる場合があります。 その際は、デュアルリンクDVI対応パソコン自動切替器の切り替え操作を行ってください。

#### 17. HDMI分配器 [注15]

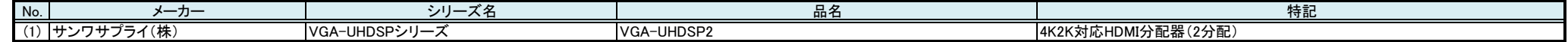

#### 〔対象機種〕 レコーダー: DS-NR1000、DS-NR2000、DS-NR3000、DS-NR4000

### ∠ 注意

[注15]HDMI信号系統で、20-(1) HDMI分配器、17-(1) HDMIエクステンダー、18-(1) デュアルリンクDVI対応パソコン自動切替器、 19-(1) 液晶モニターの組合せ接続では、停電復帰後に液晶モニターから 映像と音声が出なくなる場合があります。 その際は、デュアルリンクDVI対応パソコン自動切替器の切り替え操作を行ってください。

#### 18. 同軸IPモデム [注16]

#### 〔対象機種〕

 カメラ: DI-CB320、DI-CF310、DI-CB210、DI-CB211、DI-CS211、DI-CB200、DI-CB201、DI-CZ211、DI-CB110、DI-CB100 DI-CD322LE、DI-CD320、DI-CD210、DI-CD211、DI-CD200、DI-CD201、DI-CD110、DI-CD100

EZ-CB120、EZ-CD120、EZ-CB120LE、EZ-CD120LE、EZ-MD110、DI-CB520、DI-CD520、DI-CS520、DI-CF590

レコーダー: DS-JH590、DS-JH580、DS-JH570、DS-JH560、DS-JH270、DS-JH260

# △ 注意

[注16](4) (5)の機器はPoE-HUBで動作しますが、PoEの電力クラス分けの認証で電力オーバーにより電源断となる場合があります。

(1) (2) (3)の機器は、(1)と(2)または(3)の組み合わせで使用します。(2)と(3)への電力供給は、同梱のACアダプターを使用してください。PoE-HUBでの電力供給での動作は確認しておりません。

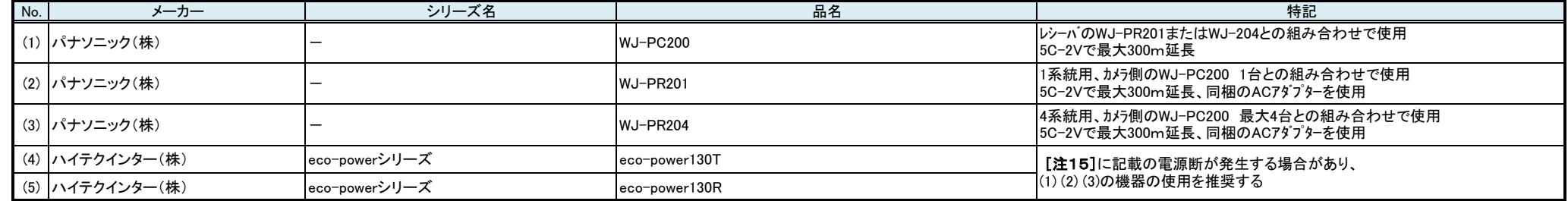

カメラハウジングに装着する場合は、本機器とカメラの大きさと配線を確認のうえ、ハウジング内とするか外付けにするかをご検討ください。

・ VisionNet、Fine Vision XDは株式会社日立産業制御ソリューションズの登録商標です。

・ ISnex®は株式会社 日立国際電気の登録商標です。

・ Intel®、Pentium®、Intel® Core™は米国およびその他の国におけるインテルコーポレーションまたはその子会社の商標または登録商標です。

・Whoresonce、Whitewase、Whitewa Vistale、Whitewa Server's<br>・米国およびその他の国における商標または登録商標です。 Microsoft®、Windows®、Windows Vista®、Windows Server®、Internet Explorer®、ActiveX®、Internet Information Services、ASP.NET、SQL Server、.NET Framework、DirectX®、Windows Media®、は米国Microsoft Corporation の

・ Windows®の正式名称は、Microsoft® Windows® Operating Systemです。